# Package 'gwavr'

May 11, 2024

<span id="page-0-0"></span>Title Get Water Attributes Visually in R

Version 0.3.1

Description Provides methods to Get Water Attributes Visually in R ('gwavr'). This allows the user to point and click on areas within the United States and get back hydrological data, e.g. flowlines, catchments, basin boundaries, comids, etc.

URL <https://github.com/joshualerickson/gwavr/>

BugReports <https://github.com/joshualerickson/gwavr/issues/>

License MIT + file LICENSE

Encoding UTF-8

RoxygenNote 7.3.1

Imports dplyr, httr, jsonlite, leaflet, leaflet.extras, nhdplusTools, purrr, scales, sf, shiny, promises, miniUI, shinyWidgets, tidyr, units, utils, elevatr, whitebox, terra, htmlwidgets

**Suggests** spelling, knitr, rmarkdown, test that  $(>= 3.0.0)$ 

Language en-US

Config/testthat/edition 3

LazyData true

NeedsCompilation no

Author Joshua Erickson [aut, cre]

Maintainer Joshua Erickson <joshualerickson@gmail.com>

**Depends** R  $(>= 3.5.0)$ 

Repository CRAN

Date/Publication 2024-05-10 22:53:11 UTC

# R topics documented:

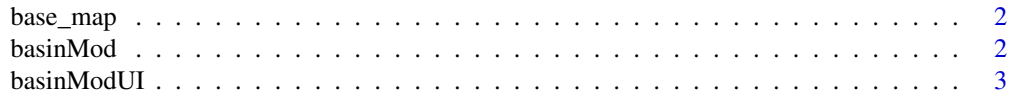

#### <span id="page-1-0"></span>2 basinMod

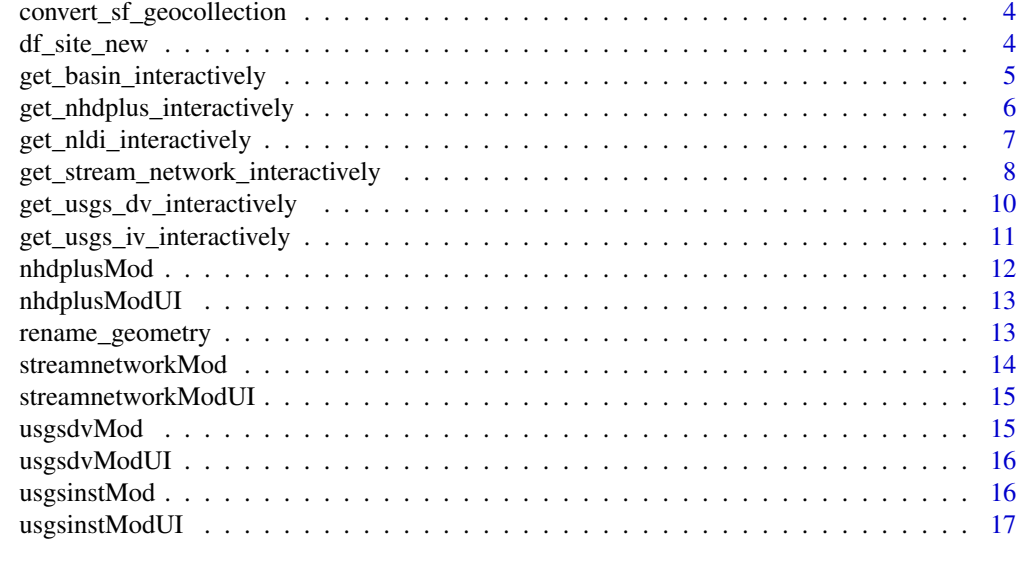

#### **Index** 2008 **[18](#page-17-0)**

base\_map *Base Map*

## Description

A generic leaflet base map used in the shiny apps.

## Usage

base\_map()

## Value

A leaflet map with provider layers: "Esri.WorldImagery", "CartoDB.Positron", "OpenStreetMap", "CartoDB.DarkMatter", "OpenTopoMap" "Hydrography"

basinMod *Shiny Module Server for basin generation*

## Description

Shiny Module Server for basin generation

## Usage

basinMod(input, output, session, values, dem, threshold = 1000, map, ...)

## <span id="page-2-0"></span>basinModUI 3

## Arguments

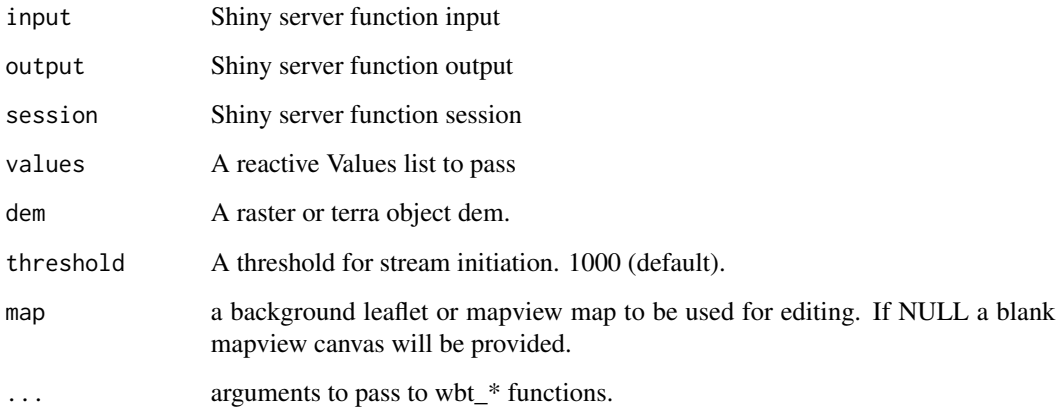

## Value

server function for Shiny module

basinModUI *Shiny Module UI for basin generation*

## Description

A shiny Module to.

## Usage

basinModUI(id, ...)

## Arguments

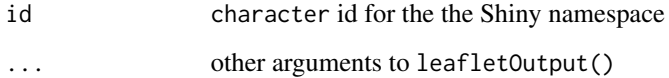

#### Value

UI function for Shiny module

<span id="page-3-0"></span>convert\_sf\_geocollection

*Convert GEOMETRYCOLLECTION to POLYGONS*

#### Description

Convert GEOMETRYCOLLECTION to POLYGONS

#### Usage

convert\_sf\_geocollection(x)

#### Arguments

x A sf object

#### Value

A converted sf object from GEOMETRYCOLLECTION to POLYGON or MULTIPOLYGON.

df\_site\_new *Retired USGS Sites*

## Description

A subset of data that has retired USGS sites and coordinates.

## Usage

df\_site\_new

#### Format

df\_site\_new: A data frame with 14,966 rows and 4 columns: SiteNumber Site Number SiteName Site Name location.coordinates1 Longitude coordinates location.coordinates2 Latitude coordinates ... <span id="page-4-0"></span>get\_basin\_interactively

*Get Watershed Basin Interactively*

#### Description

This function allows the user to delineate watershed basins interactively with a shiny app. It uses the elevatr package to acquire the Digital Elevation Model (DEM) or user inputted DEM and whitebox package to delineate the basin (see details).

## Usage

```
get_basin_interactively(
  map = NULL,ns = "basin-ui",
 viewer = shiny::paneViewer(),
  title = "Delineate Basin",
  dem = NULL,
  threshold = 1000,...
\mathcal{L}
```
#### Arguments

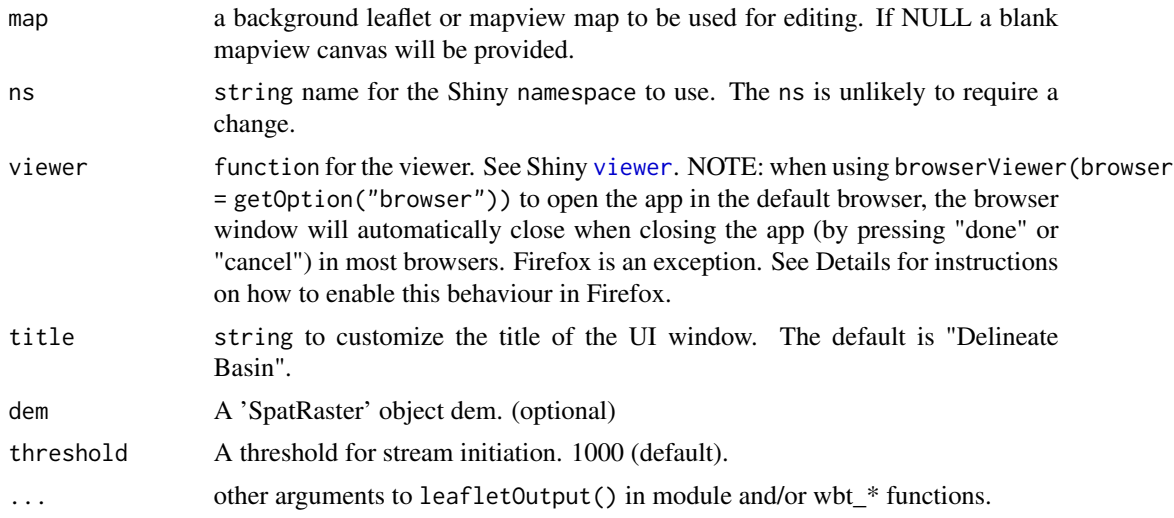

#### Details

This function will throw an error if you don't draw the bounding box (rectangle) first and you didn't include your own DEM. Once the user has drawn the bounding box (or added own DEM) then you can use the marker as a pour point location.

**Steps** 

- <span id="page-5-0"></span>1. Input a well-suited DEM zoom level and threshold. (skip if own DEM is inputted)
- 2. Draw bounding box (rectangle or polygon) (skip if own DEM is inputted).
- 3. Use marker to place pour point(s).
- 4. If necessary, change 'Cell Threshold' to change drainage density.
- 5. Repeat steps 1-4 if needed.
- 6. When finished, press 'done' and basins will be saved as a list in local environment.

In addition, this function uses both whitebox::wbt\_feature\_preserving\_smoothing() and whitebox::wbt\_breach\_dep prior to running the flow direction and flow accumulation (both d8) algorithms.

#### Value

A sf object that contains watershed polygons the user collected during shiny session.

#### Note

The marker will only work for the most current stream raster. You can have multiple areas but you need to make sure that you are on the most current raster when selecting basins or the app will crash. If you add your own DEM then you don't need to draw a bounding box.

## Examples

```
if(interactive()){
basin_data <- get_basin_interactively()
}
```
get\_nhdplus\_interactively *Get NHDPlus Interactively*

## Description

This function allows the user go get NHDPlus realizations interactively with a shiny app.

## Usage

```
get_nhdplus_interactively(
 ns = "hydro-ui",
 viewer = shiny::paneViewer(),
 title = "NHDPlus",
  ...
)
```
#### <span id="page-6-0"></span>Arguments

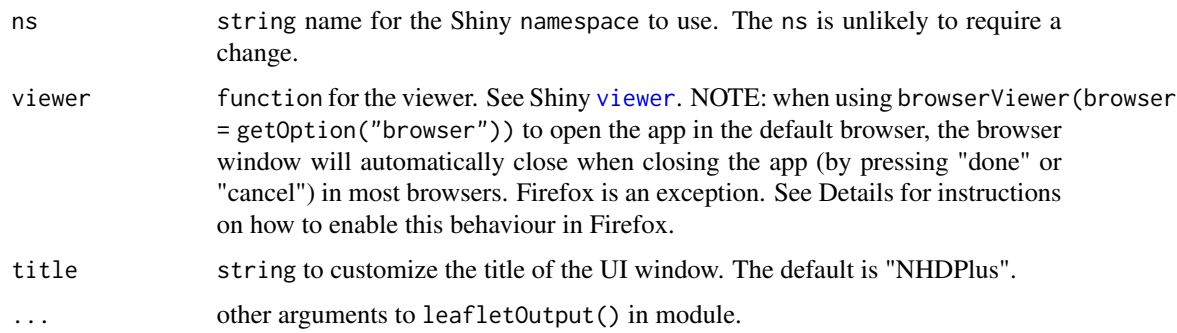

## Value

A list of sf objects that the user collected during shiny session.

#### Note

The picker list has several options right now: NHDPlus Catchments, NHDPlus Flowlines, NHDPlus Waterbodies, NHDPlus Outlet, HUC 2-12, NWIS Site.

## Examples

```
if(interactive()){
nhdplus_data <- get_nhdplus_interactively()
}
```
get\_nldi\_interactively

*Get Hydro Network-Linked Data Index (NLDI) Interactively*

#### Description

This function uses the NLDI API to allow the user to visually select a location (point) to get numerous hydrologic realizations.

#### Usage

```
get_nldi_interactively()
```
#### Value

A list with sf objects.

<span id="page-7-0"></span>The picker list has three options right now: Total Basin, All Local Catchments and Only Local Catchment. Descriptions below:

- Total Basin: This will return the upstream tributaries (UT), upstream main (UM), basin boundary and site data above the user point.
- All Local Catchments: This will return the upstream tributaries (UT) and all the local NHD-PLusV2 catchments above the user point. In addition, each catchment will contain the zonal stats associated with 'CAT' in NLDI.
- Only Local Catchment: This will only return the catchment at the point and tributary. In addition, it will also include the zonal stat for that catchment.

#### Examples

```
if(interactive()){
nldi_data <- get_nldi_interactively()
}
```
get\_stream\_network\_interactively

*Get Stream Network Interactively*

#### Description

This function allows the user to get stream networks and watersheds interactively with a shiny app. It uses the elevatr package to acquire the Digital Elevation Model (DEM) or user inputted DEM and whitebox package to delineate the stream network and watersheds (see details).

#### Usage

```
get_stream_network_interactively(
  map = NULL,ns = "streamnetwork-ui",
  viewer = shiny::paneViewer(),
  title = "Streamnetwork",
  dem = NULL,threshold = 1000,
  ...
```
#### )

#### Arguments

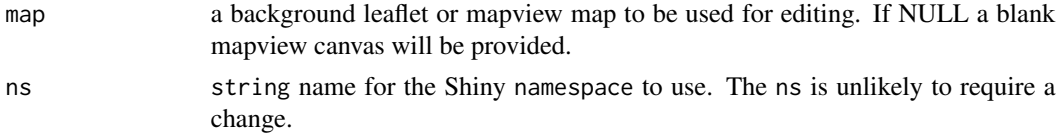

<span id="page-8-0"></span>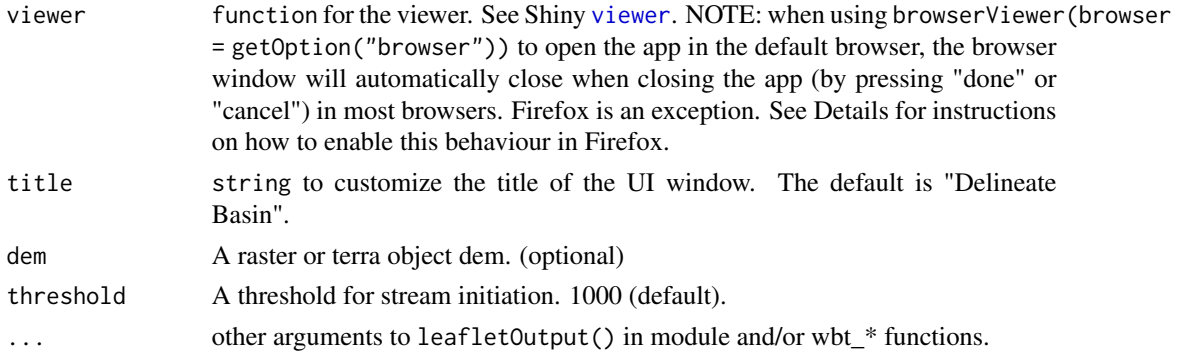

#### Details

This function uses the package [elevatr](#page-0-0) to download the DEM (unless you provide your own). Once the user has drawn the bounding box or inputed DEM and selected appropriate zoom (resolution) and threshold then the app will create basins and streams.

#### Steps

- 1. Input a well-suited DEM zoom level and threshold. (skip if own DEM is inputted)
- 2. Draw bounding box (rectangle or polygon) (skip if own DEM is inputted).
- 3. Wait for layers to respond.
- 4. Repeat steps 1-4 if needed.
- 5. when finished, press 'done' and stream network and watersheds will be saved as a list in local environment with the associated flow accumulation and flow direction.

In addition, this function uses both whitebox::wbt\_feature\_preserving\_smoothing() and whitebox::wbt\_breach\_dep prior to running the flow direction and flow accumulation (both d8) algorithms.

#### Value

A list of sf objects that the user collected during shiny session as well as flow accumulation and direction paths to tif. Each list will contain two sf objects: watersheds and streams. The streams object will also return these attributes: tribid, strahler, slope, length, mainstem, FID, STRM\_VAL.

#### Note

If you add your own DEM then you don't need to draw a bounding box.

#### Examples

```
if(interactive()){
streamnetwork <- get_stream_network_interactively()
}
```

```
get_usgs_dv_interactively
```
*Get United States Geologic Survey (USGS) Daily Flow Values Interactively*

## Description

This function allows the user to select United States Geologic Survey (USGS) stations and get back daily flow values based on station selected. It uses the USGS Water Services to get the values as well as the USGS Sites.

#### Usage

```
get_usgs_dv_interactively(
  ns = "usgsdv-ui",
  viewer = shiny::paneViewer(),
  title = "Get USGS Daily Flow Values",
  ...
\mathcal{L}
```
## Arguments

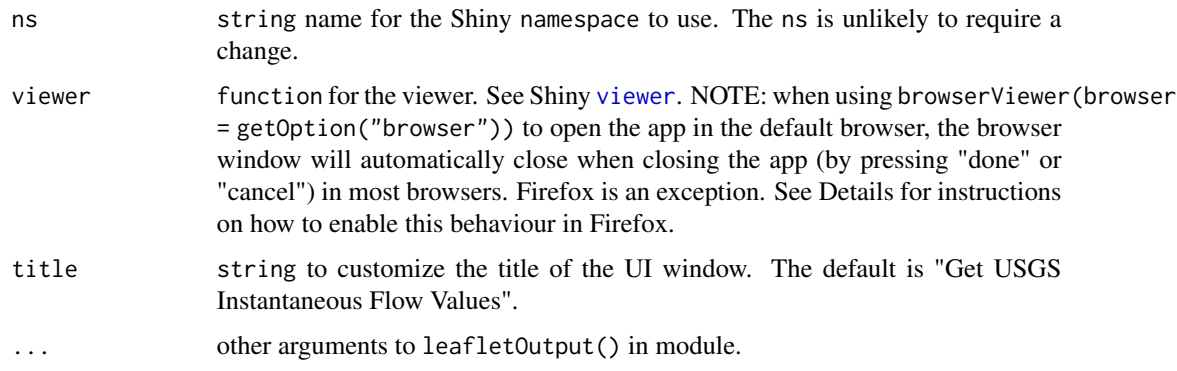

#### Details

## **Steps**

- 1. Select the sites you want to retrieve.
- 2. When finished, press 'done' and sites daily flow values will be saved to a data.frame in local environment.

#### Value

A data.frame that contains flow values based on the station(s) selected during shiny session.

## <span id="page-10-0"></span>Note

You can select multiple stations. The information from the hover details is not included in the data.frame that is returned, e.g. rate of change, percentile description.

## Examples

```
if(interactive()){
dv_usgs <- get_usgs_dv_interactively()
}
```

```
get_usgs_iv_interactively
```
*Get United States Geologic Survey (USGS) Instantaneous Flow Values Interactively*

## Description

This function allows the user to select United States Geologic Survey (USGS) stations and get back instantaneous flow values based on control number of days from now. It uses the USGS Water Services to get the values as well as the USGS Dashboard to get current conditions (circle markers on map).

#### Usage

```
get_usgs_iv_interactively(
 ns = "usgsiv-ui",viewer = shiny::paneViewer(),
  title = "Get USGS Instantaneous Flow Values",
  ...
)
```
#### Arguments

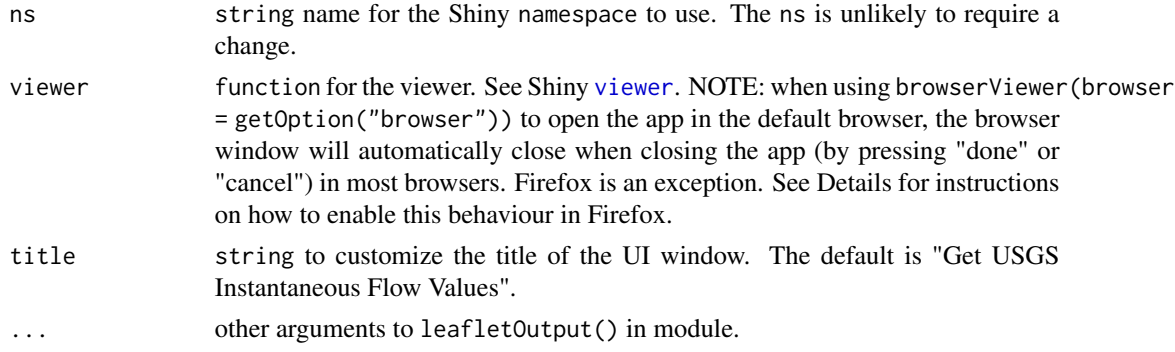

# <span id="page-11-0"></span>Details

## **Steps**

- 1. Select the sites you want to retrieve.
- 2. Make sure you have the right days.
- 3. When finished, press 'done' and sites instantaneous flow values will be saved to a data.frame in local environment.

#### Value

A data.frame that contains flow values based on the station(s) selected during shiny session.

#### Note

You can select multiple stations but the number of days from now control will take the final number when you select the done button. The information from the hover details is not included in the data.frame that is returned, e.g. rate of change, percentile description.

## Examples

```
if(interactive()){
iv_usgs <- get_usgs_iv_interactively()
}
```
nhdplusMod *Shiny Module Server for nhdplus*

#### Description

Shiny Module Server for nhdplus

#### Usage

```
nhdplusMod(input, output, session, values)
```
#### Arguments

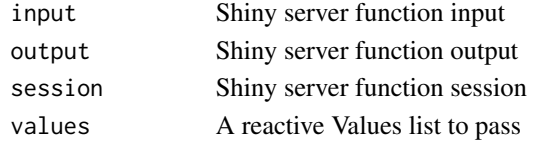

## Value

<span id="page-12-0"></span>

A shiny Module to.

## Usage

nhdplusModUI(id, ...)

## Arguments

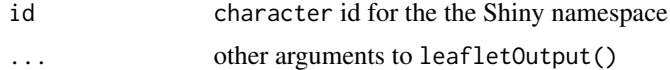

## Value

UI function for Shiny module

rename\_geometry *Rename Geometry Column*

## Description

Rename Geometry Column

#### Usage

rename\_geometry(g, name)

## Arguments

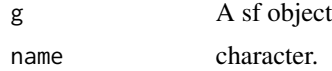

## Value

A sf object with a renamed geometry column.

## Note

This function was grabbed from [stack overflow](https://gis.stackexchange.com/questions/386584/sf-geometry-column-naming-differences-r) from the legend spacedman.

<span id="page-13-0"></span>

Shiny Module Server for stream networks

## Usage

```
streamnetworkMod(
  input,
  output,
  session,
  values,
  dem,
  threshold = 1000,map,
  ...
\mathcal{L}
```
## Arguments

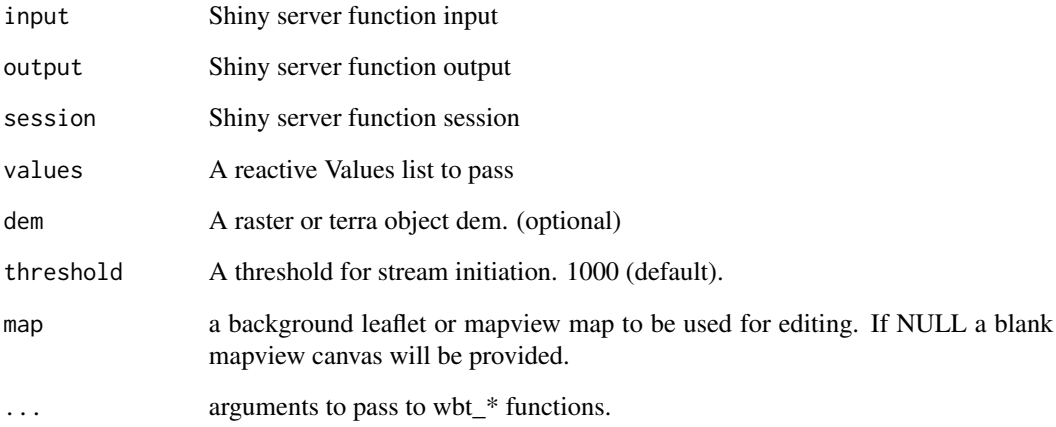

## Value

<span id="page-14-0"></span>streamnetworkModUI *Shiny Module UI for stream network generation*

## Description

A shiny Module to.

## Usage

streamnetworkModUI(id, ...)

## Arguments

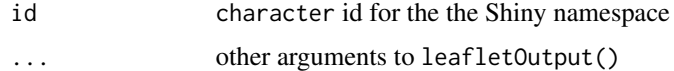

#### Value

UI function for Shiny module

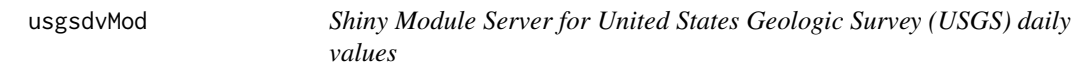

## Description

Shiny Module Server for United States Geologic Survey (USGS) daily values

#### Usage

usgsdvMod(input, output, session, values)

## Arguments

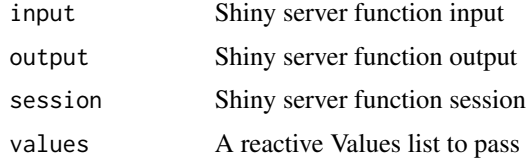

## Value

<span id="page-15-0"></span>

A shiny Module to.

## Usage

usgsdvModUI(id, ...)

## Arguments

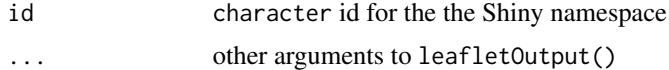

## Value

UI function for Shiny module

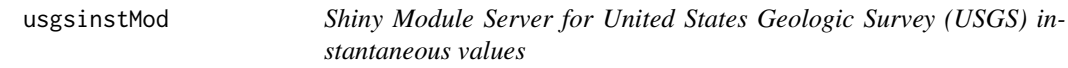

## Description

Shiny Module Server for United States Geologic Survey (USGS) instantaneous values

#### Usage

usgsinstMod(input, output, session, values)

## Arguments

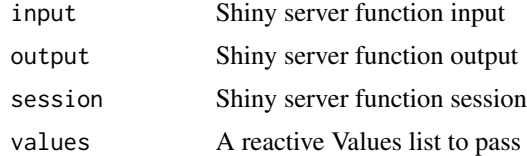

#### Value

<span id="page-16-0"></span>

A shiny Module to.

## Usage

usgsinstModUI(id, ...)

## Arguments

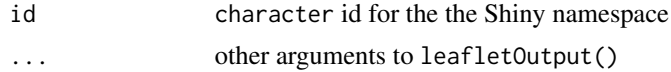

## Value

UI function for Shiny module

# <span id="page-17-0"></span>Index

∗ datasets df\_site\_new, [4](#page-3-0) base\_map, [2](#page-1-0) basinMod, [2](#page-1-0) basinModUI, [3](#page-2-0) convert\_sf\_geocollection, [4](#page-3-0) df\_site\_new, [4](#page-3-0) elevatr, *[9](#page-8-0)* get\_basin\_interactively, [5](#page-4-0) get\_nhdplus\_interactively, [6](#page-5-0) get\_nldi\_interactively, [7](#page-6-0) get\_stream\_network\_interactively, [8](#page-7-0) get\_usgs\_dv\_interactively, [10](#page-9-0) get\_usgs\_iv\_interactively, [11](#page-10-0) nhdplusMod, [12](#page-11-0) nhdplusModUI, [13](#page-12-0) rename\_geometry, [13](#page-12-0) streamnetworkMod, [14](#page-13-0) streamnetworkModUI, [15](#page-14-0) usgsdvMod, [15](#page-14-0) usgsdvModUI, [16](#page-15-0) usgsinstMod, [16](#page-15-0) usgsinstModUI, [17](#page-16-0) viewer, *[5](#page-4-0)*, *[7](#page-6-0)*, *[9](#page-8-0)[–11](#page-10-0)*